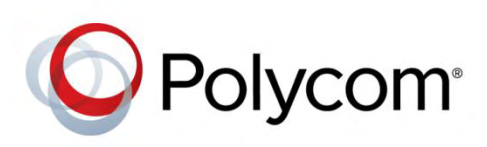

RELEASE NOTES

UC Software 5.4.4 | May 2016 | 3725-49125-007A

## Polycom® UC Software 5.4.4

Applies to Polycom® VVX® Business Media Phones and Polycom SoundStructure® VoIP Interface

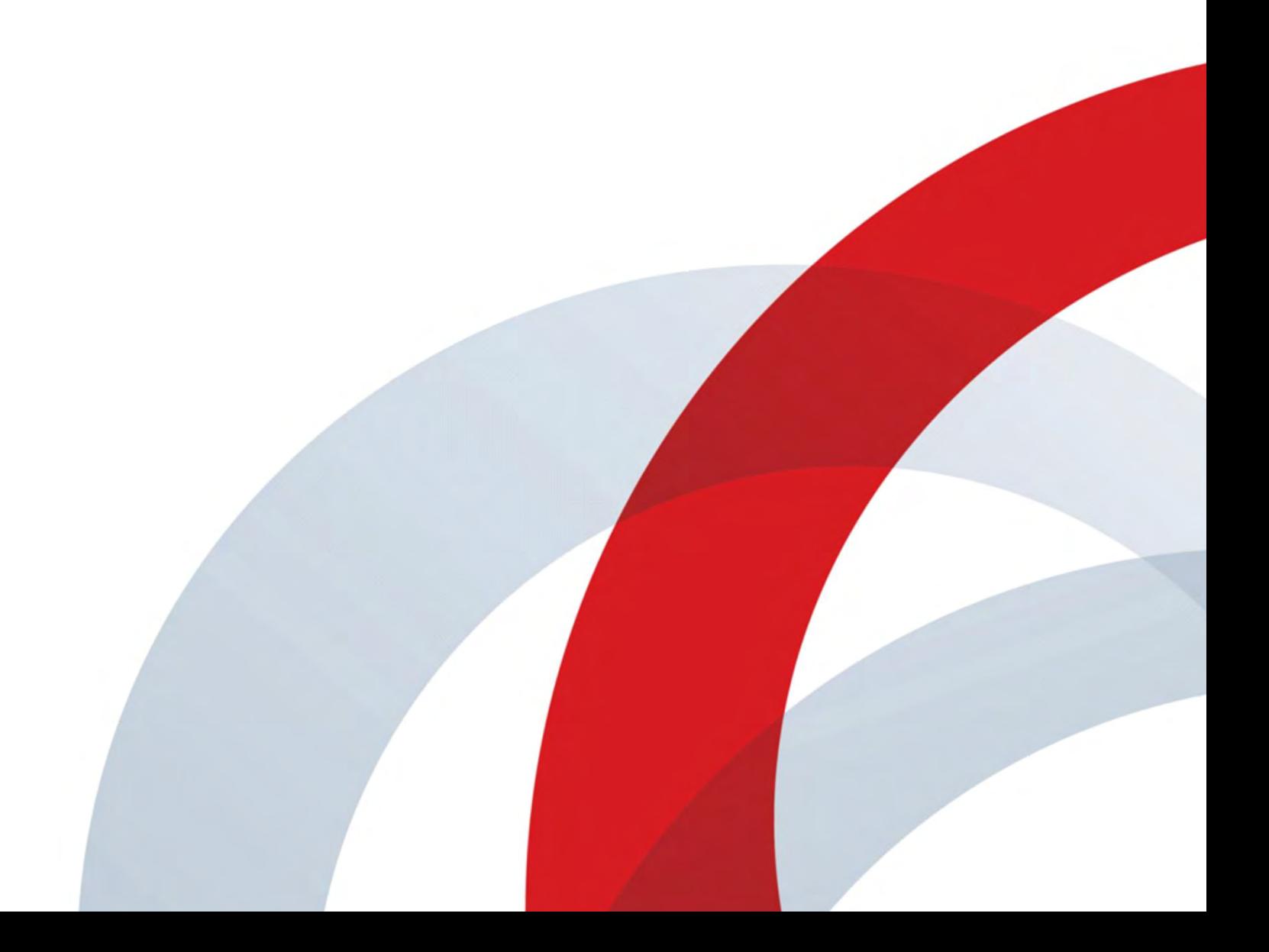

# <span id="page-1-0"></span>**Contents**

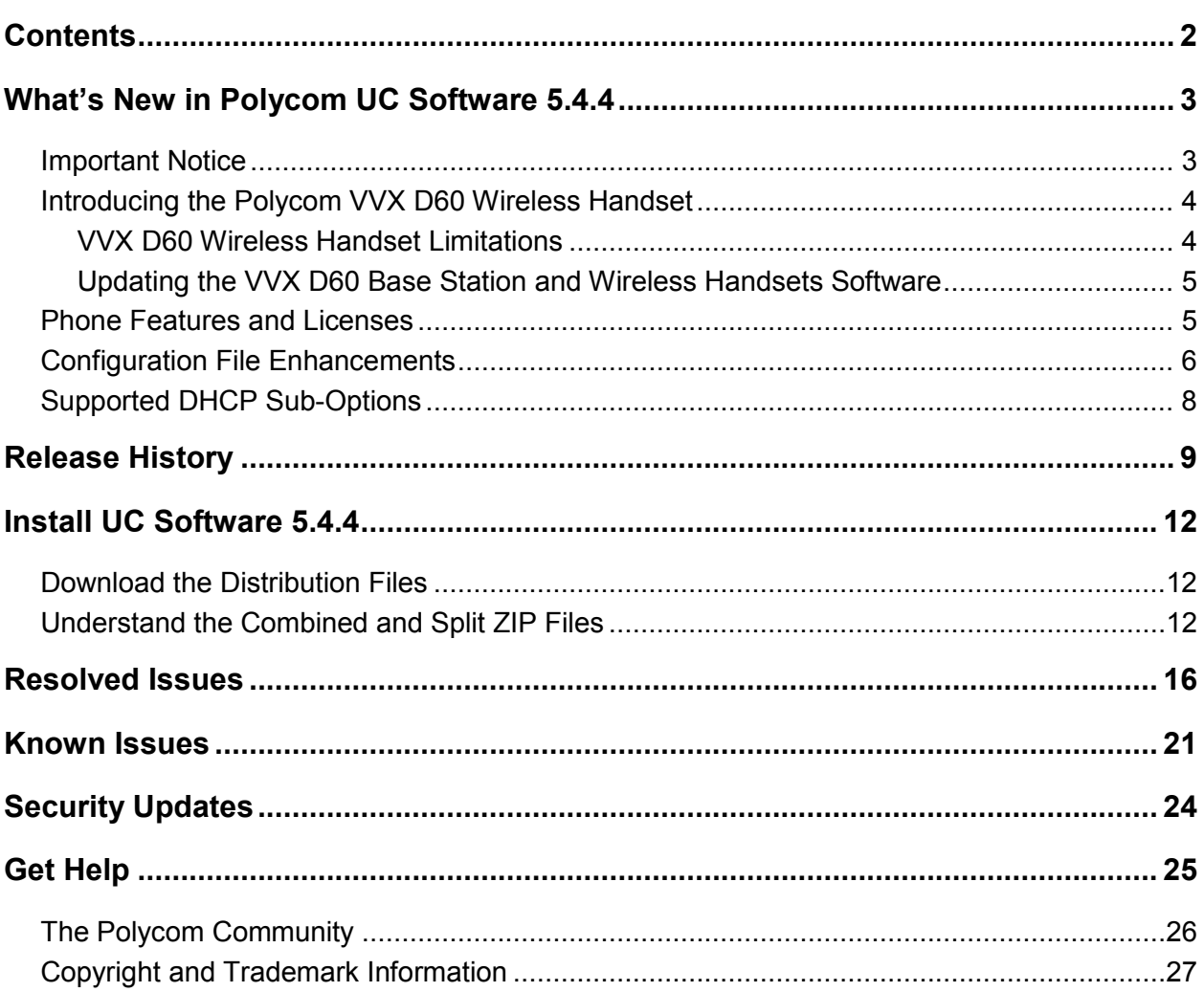

## <span id="page-2-0"></span>**What's New in Polycom UC Software 5.4.4**

Polycom® Unified Communications (UC) Software 5.4.4 is a release for Polycom for all Open SIP servers along with Microsoft® Lync® 2010, Microsoft® Lync 2013, Skype™ for Business, and Skype™ for Business Online interoperability.

This release also includes software support for the Polycom® VVX® D60 Wireless Handset in its initial release.

Polycom UC Software 5.4.4 supports the following Polycom endpoints:

- VVX 101 business media phones
- VVX 201 business media phones
- VVX 300/310 business media phones
- VVX 301/311 business media phones
- VVX 400/410 business media phones
- VVX 401/411 business media phones
- VVX 500 business media phones
- VVX 501 business media phones
- VVX 600 business media phones
- VVX 601 business media phones
- SoundStructure VoIP Interface
- VVX 1500 business media phones

Polycom UC Software 5.4.4 supports the following Polycom accessories:

- Polycom® VVX® Camera
- Polycom<sup>®</sup> VVX<sup>®</sup> Expansion Module
- Polycom<sup>®</sup> VVX<sup>®</sup> D60 Wireless Handset

These release notes provide important information on software updates, phone features, and known issues.

### <span id="page-2-1"></span>**Important Notice**

Due to the increase in the size of the software code base in UC Software 5.4.1, there is an issue when upgrading from an earlier version of UC Software to UC Software 5.4.4 using the combined software package, except when upgrading from UC Software 5.4.1. This issue can prevent phones from upgrading successfully. System administrators utilizing the combined software package should perform one of the following types of upgrades:

- Upgrade to UC Software 5.2.5 or 5.3.3 prior to upgrading to UC Software 5.4.4.
- Upgrade to UC Software 5.4.4 using the individual split software package.

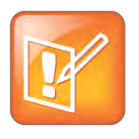

**Note: Upgrading directly to UC Software 5.4.4**

Attempting to upgrade directly to UC Software 5.4.4 will not harm the phone, and the upgrade may succeed. However, this is not recommended. Applying future upgrades to phones running UC Software 5.4.4 will not require any special action.

## <span id="page-3-0"></span>**Introducing the Polycom VVX D60 Wireless Handset**

With this release of UC Software 5.4.3 and later, Polycom introduces the Polycom VVX D60 Wireless Handset and VVX D60 Base Station. The VVX D60 wireless handset enables users to manage calls to their lines at any time while they are away from their desk.

The VVX D60 wireless handset and base station are supported on VVX 300 series, 400 series, 500 series, and 600 series business media phones.

Administrators can enable this feature and customize aspects of the base station and wireless handset using the configuration parameters, the Web Configuration Utility, or on the paired VVX business media phone.

Administrators can use the following configuration parameters to configure the VVX D60 feature:

- feature.dect.enabled
- feature.VVXD60.allowLineMappings
- VVXD60.Handset.X.outGoingLineIndex
- VVXD60.Handset.X.line.Y
- reg.x.terminationType
- log.level.change.dect

### <span id="page-3-1"></span>**VVX D60 Wireless Handset Limitations**

The following are limitations of using the VVX D60 wireless handset with the supported VVX business media phones:

- Hoteling, Busy Lamp Field (BLF), Enhanced Feature Keys, and Automatic Call Distribution (ACD) are not supported on the wireless handset, but these features are still available for the paired VVX business media phone.
- Pairing a base station with a VVX business media phone with a VVX expansion module connected is not supported. If a VVX expansion module is connected to a VVX phone with a paired base station, the wireless handset is automatically unpaired from the VVX phone.
- Only shared lines on the BroadSoft BroadWorks server are supported on the wireless handsets.
- BroadSoft shared lines (SCA/SLA) can be assigned to either the VVX host phone or the wireless handset. A shared line assigned to the VVX host phone and a registered wireless handset cannot be a supported as a twinned line on the wireless handset.
- Call Park is only supported on the BroadSoft BroadWorks server for the wireless handsets.
- The VVX D60 feature and accessories are not supported in Microsoft Lync 2010, Lync 2013, or Skype for Business 2015 environments.
- The wireless handset supports SIP registered lines only. H.323 protocol is not supported on the wireless handset.
- Flexible Line Key customization is not available on VVX business media phones with a paired wireless handset.
- Outgoing calls placed on the wireless handset are not shown in the Recent Calls list on the VVX business media phones, and users cannot redial a call placed on the wireless handset from the VVX phone.
- You can only rename a wireless handset when the Intercom feature is enabled.

### <span id="page-4-0"></span>**Updating the VVX D60 Base Station and Wireless Handsets Software**

The VVX D60 Wireless Handset and Base Station release introduces a change in the master configuration file (000000000000.cfg) that includes a new field — DECT\_FILE\_PATH — for the VVX D60 dect.ld application file path. When you update the VVX host phone with the latest supported software using the master configuration file that includes the file path to the dect.ld, the software on the base station and wireless handsets update automatically after they are paired and registered with the VVX business media phone.

## <span id="page-4-1"></span>**Phone Features and Licenses**

The features and licenses required to operate the phones vary by phone model. Refer to this section to find out which phone features and licenses you require for your phone model.

The following table describes features available for each phone and indicates whether a feature license is required. In the following table, *No* indicates that a phone does not support a feature, *Yes* indicates that a phone supports a feature and no license is required, and *Yes\** indicates that the phone requires you to purchase a feature license from Polycom to support a feature.

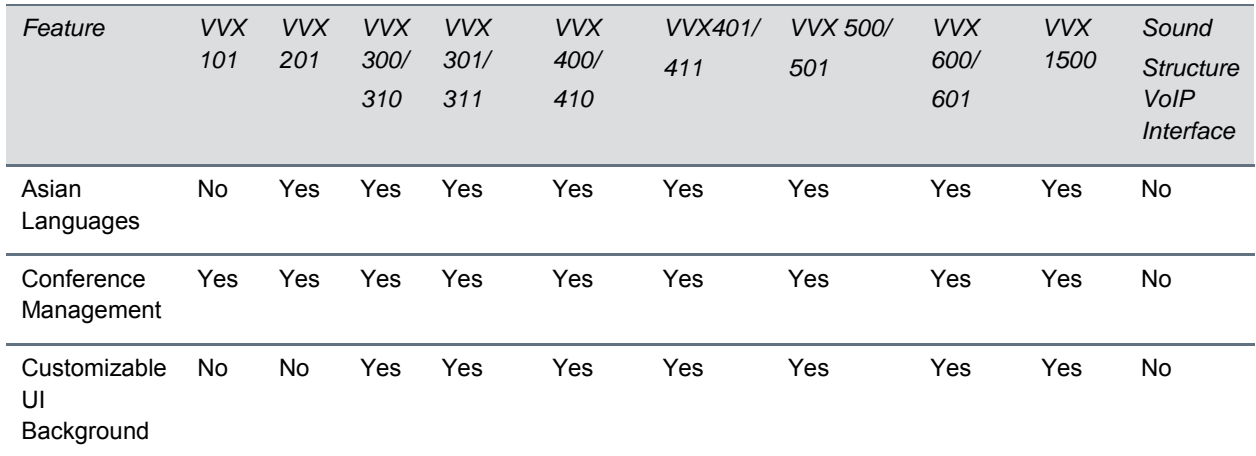

#### **VVX Series Features and Licenses**

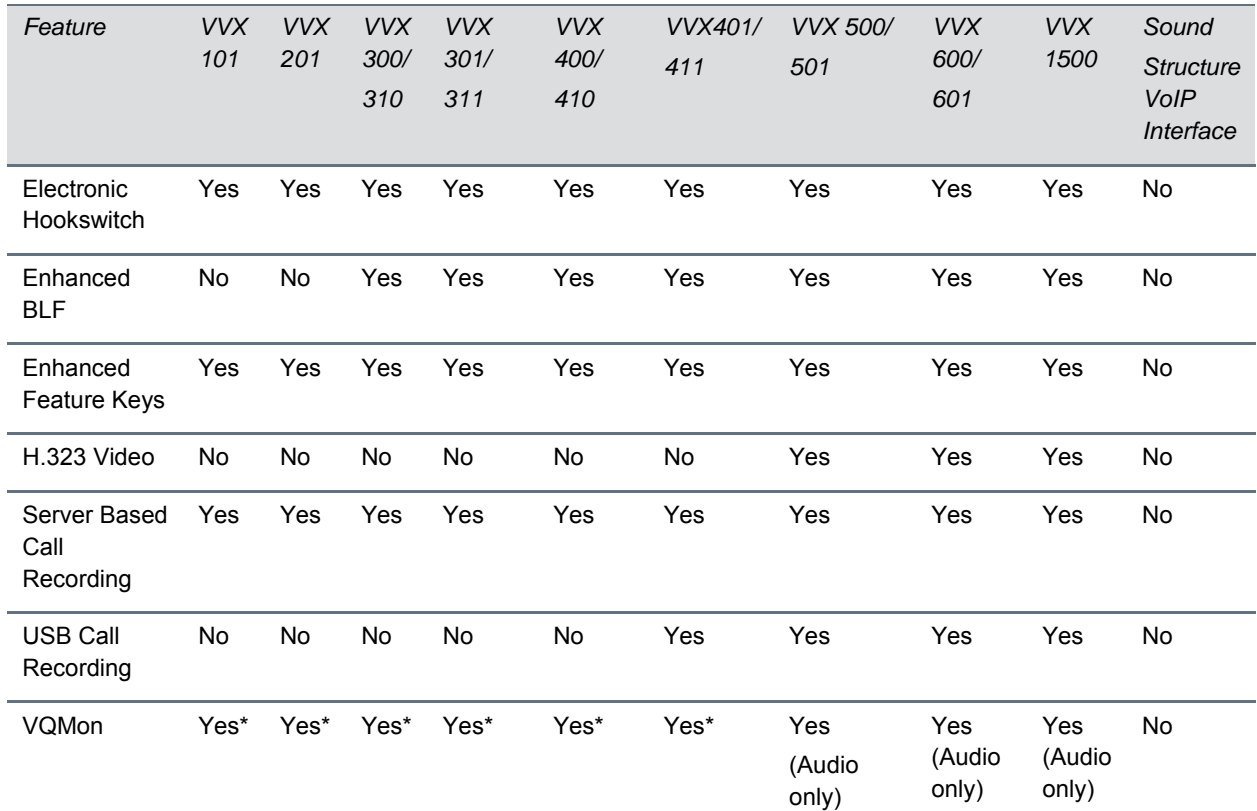

<span id="page-5-0"></span>\*You must purchase a feature license from Polycom.

## **Configuration File Enhancements**

The following table lists configuration file enhancements that include new or changed parameters for this Polycom UC Software 5.4.4 release. For more information on using configuration parameters to enable or disable features, see the *Administrator Guide for Polycom UC Software 5.4.x* available on the [Polycom](http://support.polycom.com/PolycomService/support/us/support/voice/index.html)  [Voice Support](http://support.polycom.com/PolycomService/support/us/support/voice/index.html) site.

#### **Configuration File Enhancements in UC Software 5.4.4**

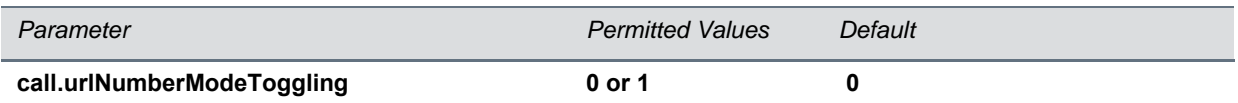

If it is set to 1, the default mode is set to number mode instead of the url mode, when initiating the url call. If it is set to 0, the default mode is set to the url mode, when initiating the url call.

#### **device.sntp.gmtOffsetcityID 0 to 126 NULL**

If you are not provisioning phones manually from the phone menu or Web Configuration Utility and you are setting the device.sntp.gmtOffset parameter, then you must configure device.sntp.gmtOffsetcityID to ensure that the correct time zone location description displays on the phone menu and Web Configuration Utility. The time zone location description is set automatically if you set the device. sntp.gmtOffset parameter manually using the phone menu or Web Configuration Utility.

For descriptions of all values, see the Polycom® UC Software 5.4.2AA for the Polycom® RealPresence Trio™ Solution guide o[n Polycom Support.](http://support.polycom.com/PolycomService/support/us/support/voice/index.html)

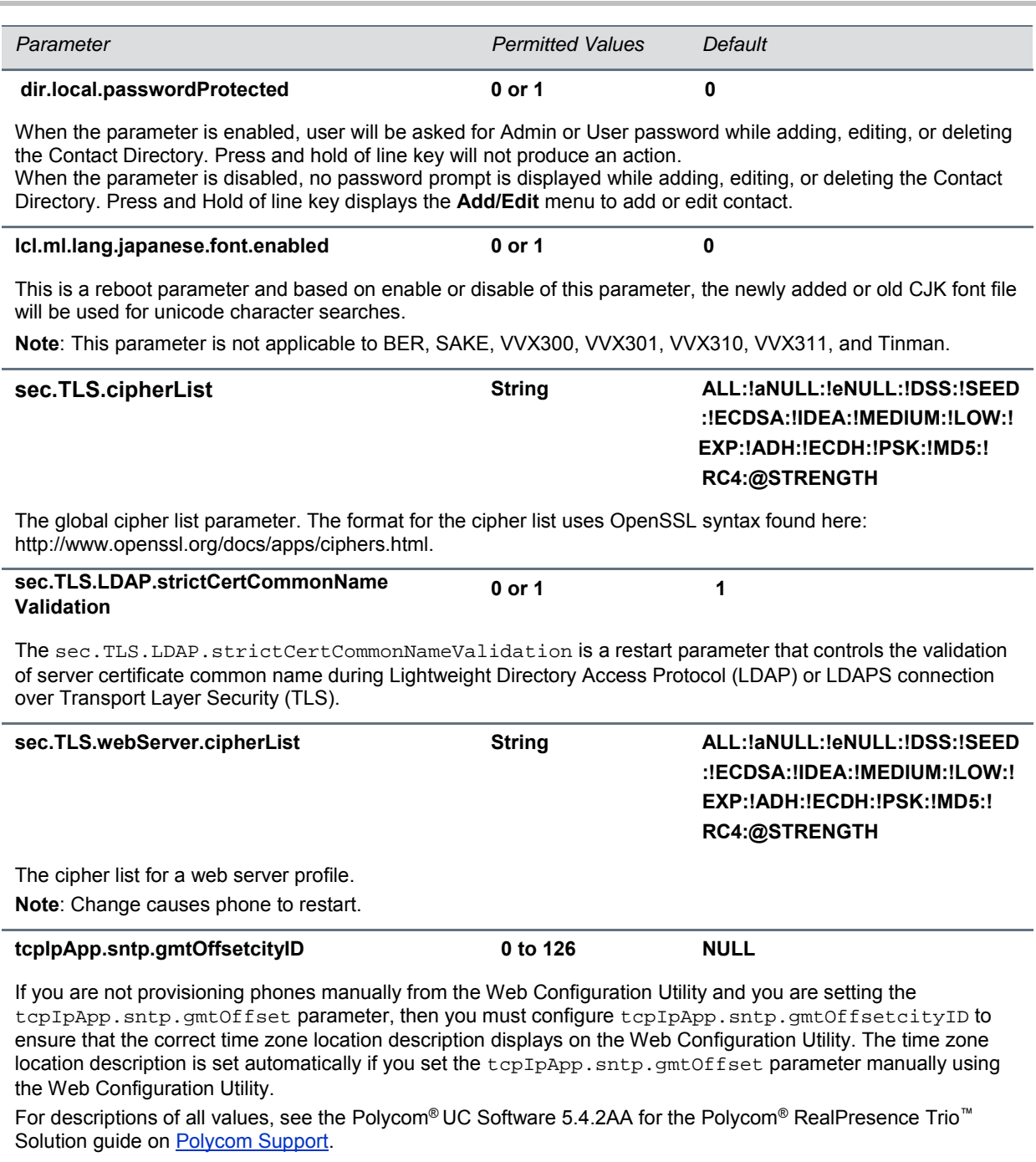

#### **up.LineViewCallStatus.enabled 0 or 1 0**

Specifies the Active Call Screen or Line Screen as default user interface for a call.

If 0, the Active Call Screen is set as default user interface for an active call. Any incoming or outgoing call triggers the Active Call Screen. If 1, the Line Screen is set as default user interface for an active call. For a call, the phone remains in Line Screen and the active call details show in the status ribbon bar. The user and administrator has access to this parameter.

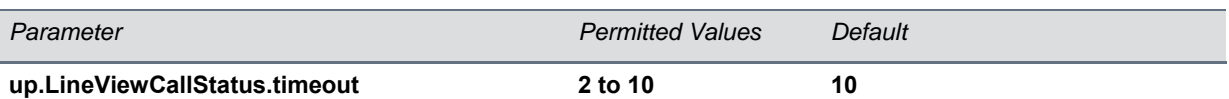

Specifies the timeout after which the phone goes back to the Line Screen when the user swipes to the Active Call Screen from the Line View. It can take values from 2 to 10 seconds. The default is 10 seconds.

This parameter is applicable when the Line Screen is set as default user interface for any call. The parameter up.LineViewCallStatus.enabled set to 1 configures the Line Screen as default user interface for a call. The user and administrator has access to this parameter.

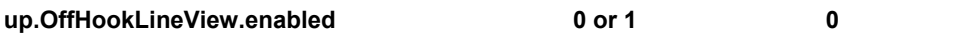

Specifies the default user interface after the phone goes off hook. If 0, after the phone goes off hook, the phone displays the Home Screen. If 1, after the phone goes off hook, the phone displays the Line Screen.

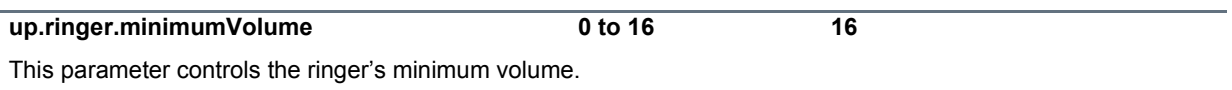

### <span id="page-7-0"></span>**Supported DHCP Sub-Options**

The following table lists the individual sub-options and combination sub-options supported on VVX phones for DHCP Option 43.

#### **DHCP Option 43 Configuration Options**

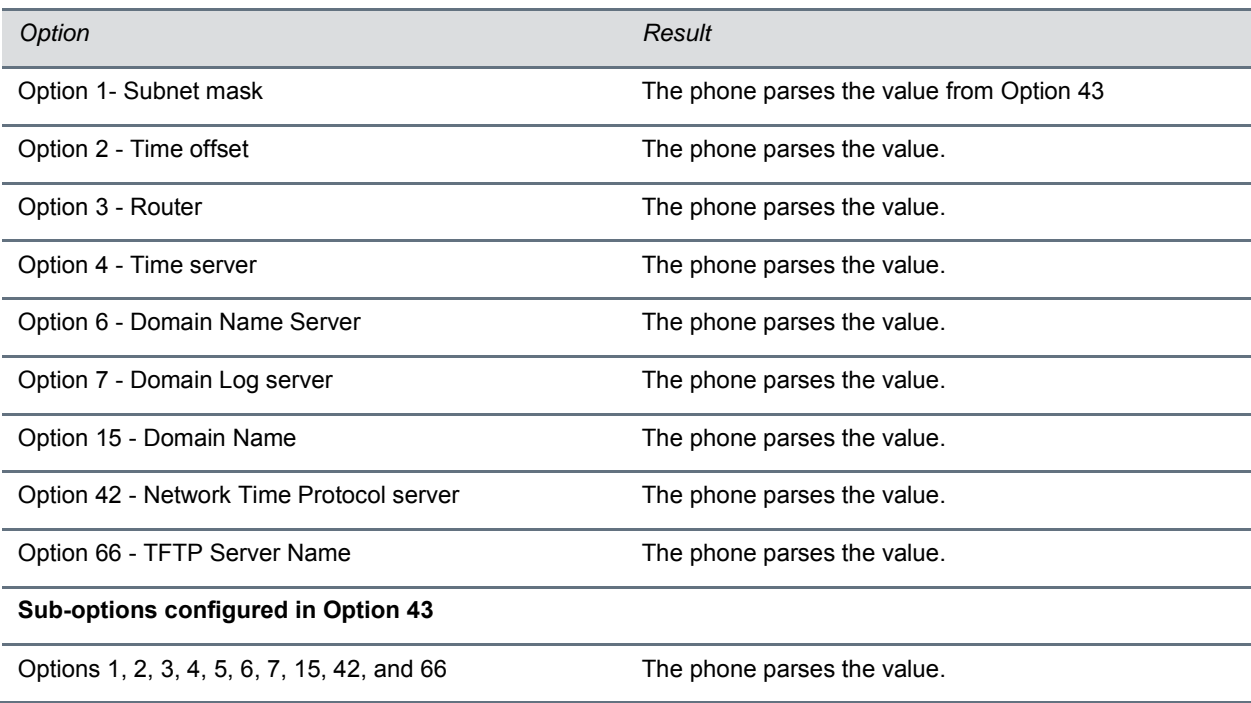

## <span id="page-8-0"></span>**Release History**

This following table shows the recent release history of Polycom Unified Communications (UC) Software.

#### **Release History**

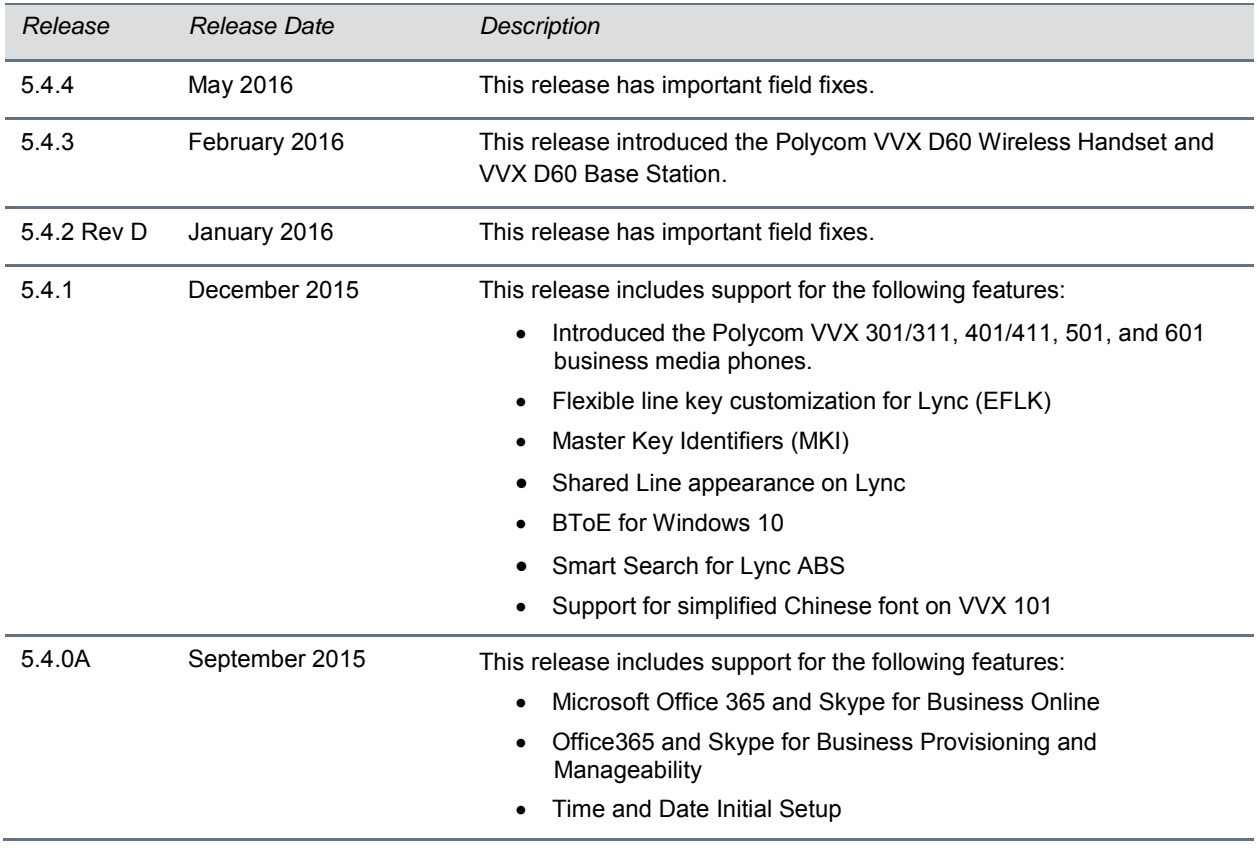

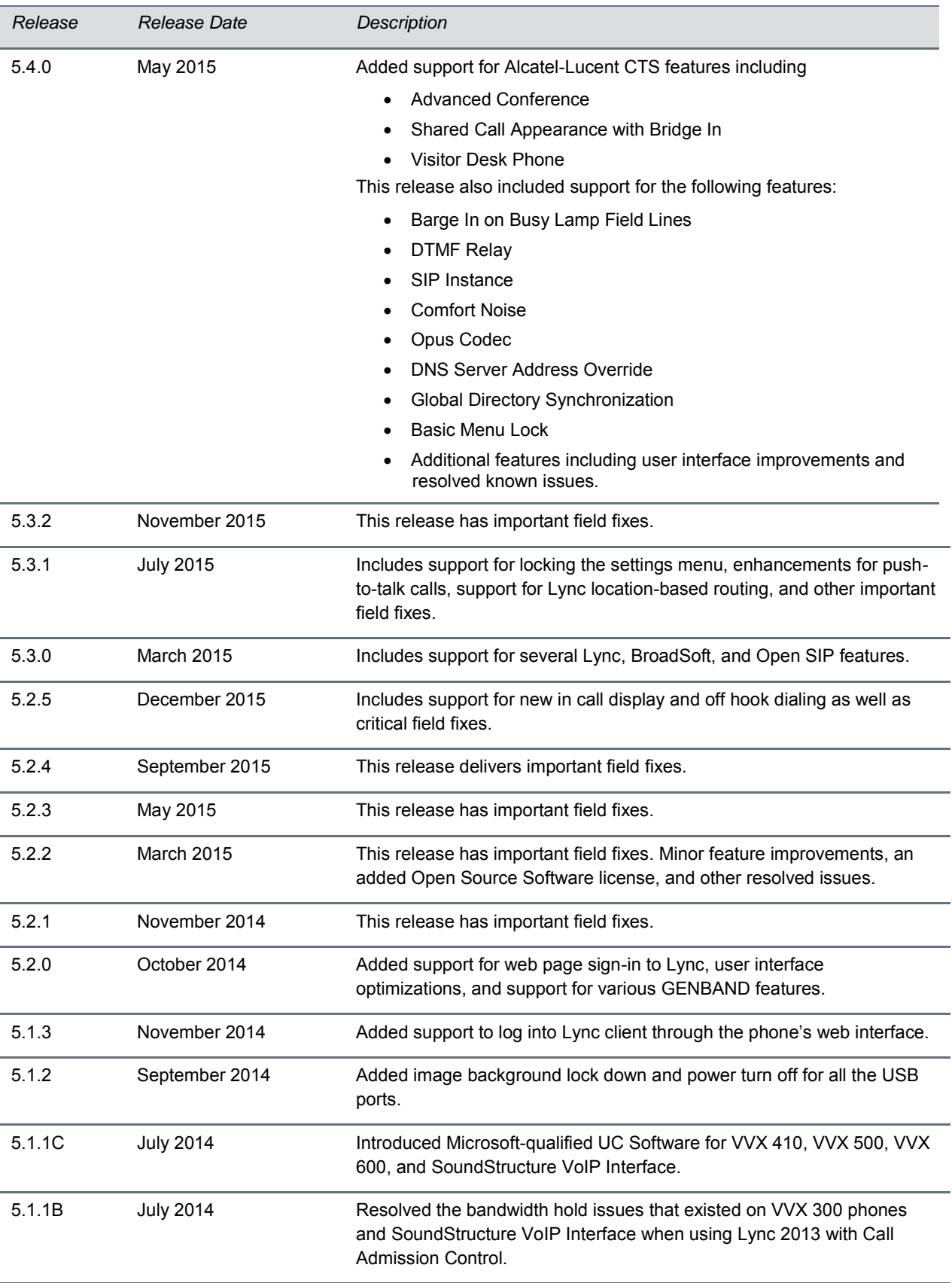

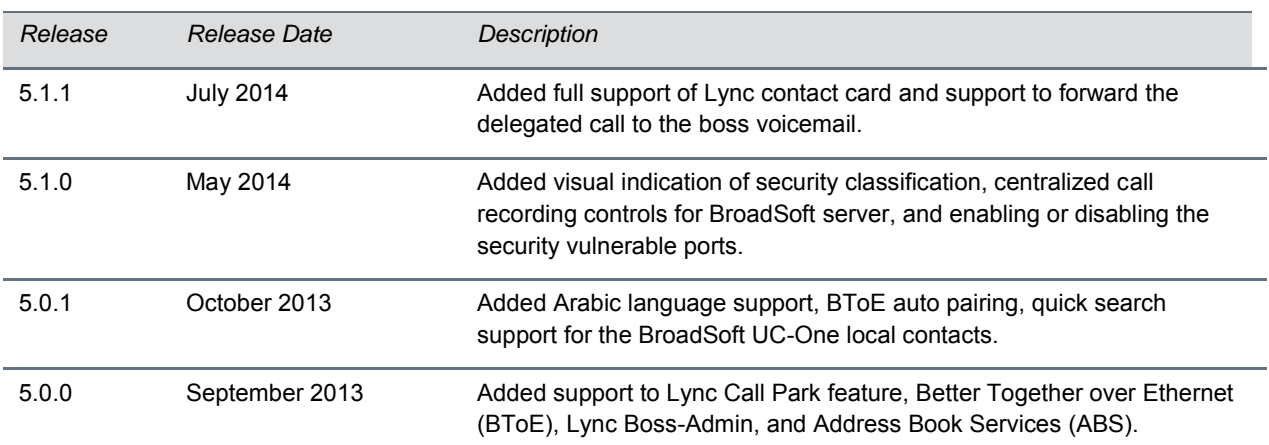

## <span id="page-11-0"></span>**Install UC Software 5.4.4**

<span id="page-11-1"></span>Consider the following installation and update information when using Polycom UC Software 5.4.4.

### **Download the Distribution Files**

To download UC Software 5.4.4, you can choose the combined UC Software package or the split UC Software package, both in ZIP file format. The combined version contains all files for all phone models. The split software package is smaller, downloads more quickly, and contains sip.ld files for each phone model, enabling you to choose provisioning software for your phone model and maintain software versions for each model in the same root directory.

For general use, Polycom recommends using the split resource file that corresponds to the phone models for your deployment. To match the correct UC software resource file to your phone model, see the table [Understand the Combined ZIP and Split ZIP Files.](#page-11-3) If you are provisioning your phones centrally using configuration files, download the corresponding resource file and extract the configuration files to the provisioning server, maintaining the folder hierarchy in the ZIP file.

<span id="page-11-2"></span>The current build ID for the sip.ld and resource files is **5.4.4.2473**.

### **Understand the Combined and Split ZIP Files**

To understand the files distributed in the combined and split ZIP files, refer to the following table.

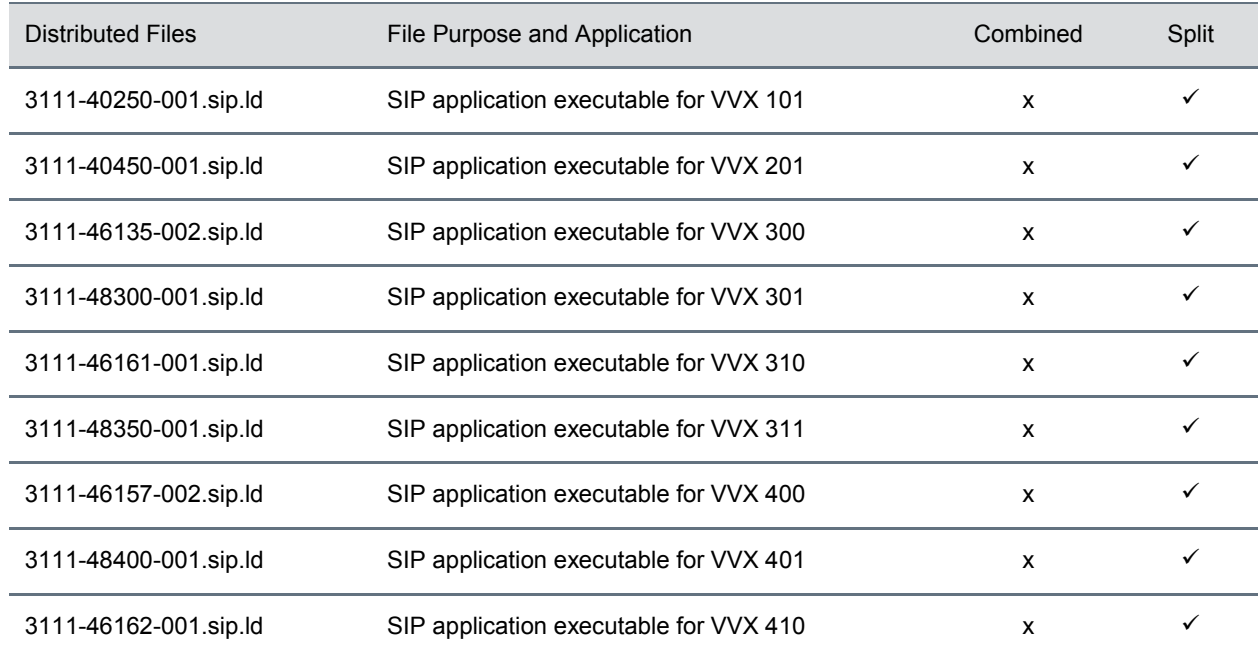

#### <span id="page-11-3"></span>**Understand the Combined ZIP and Split ZIP Files**

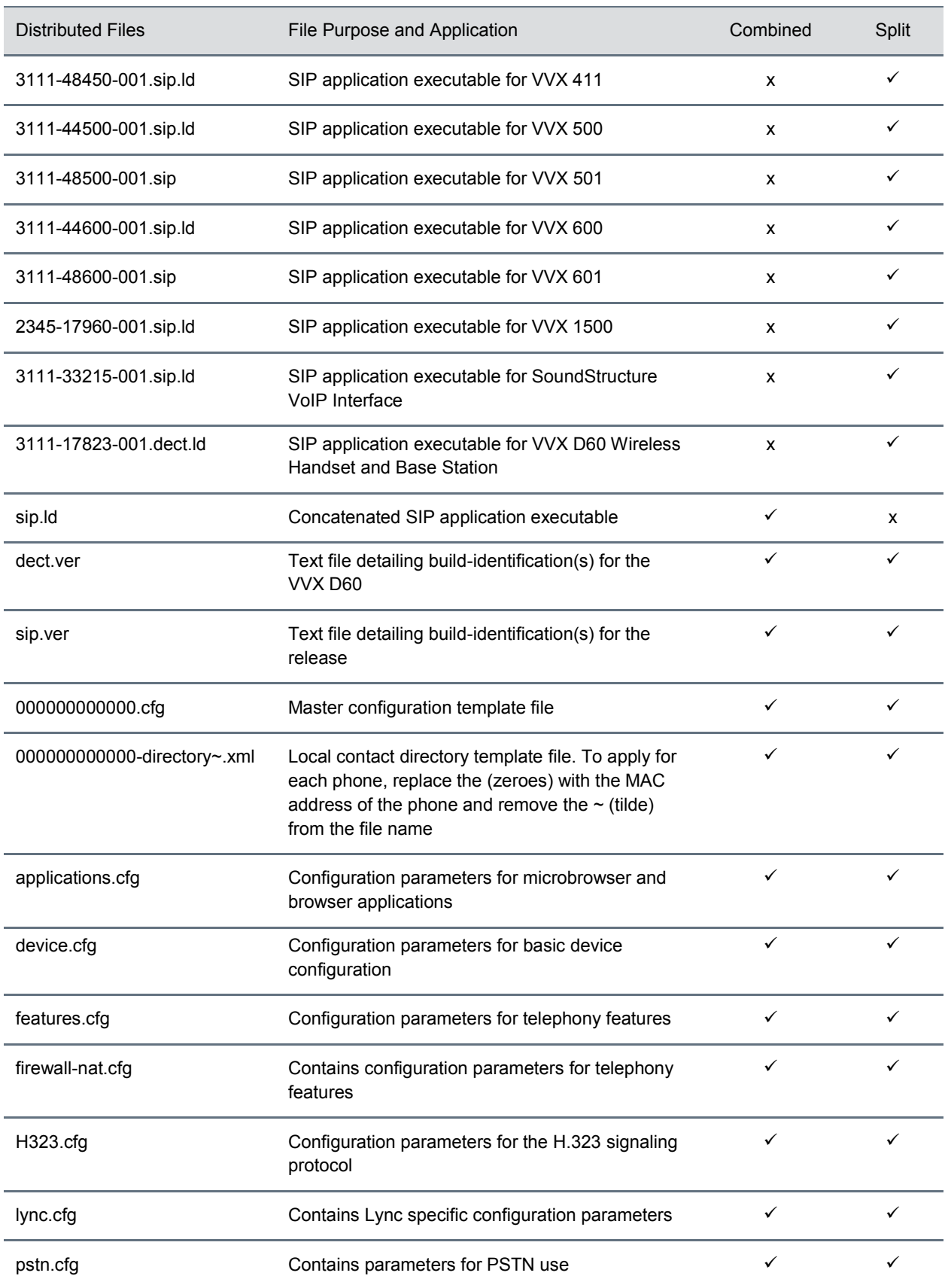

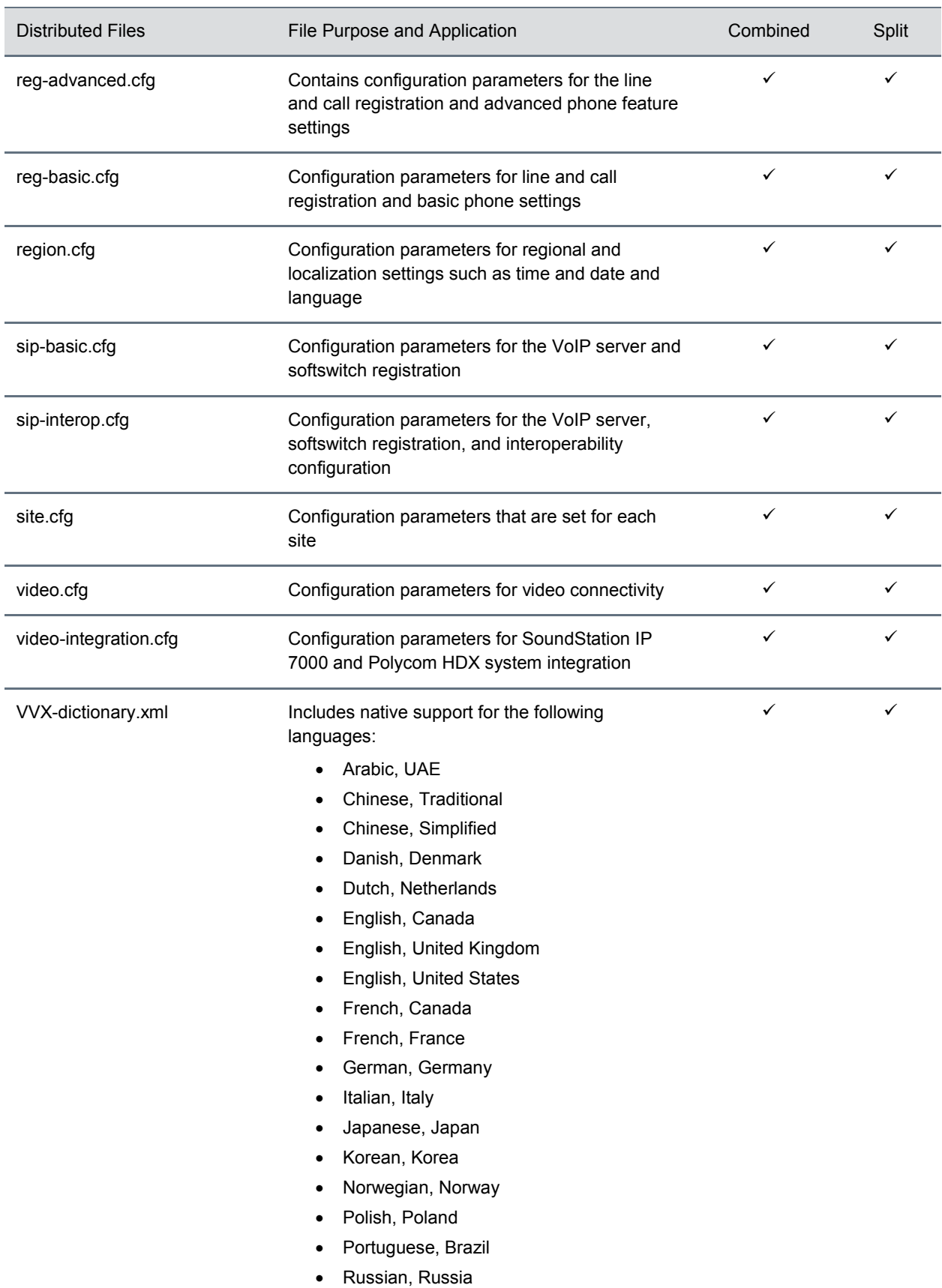

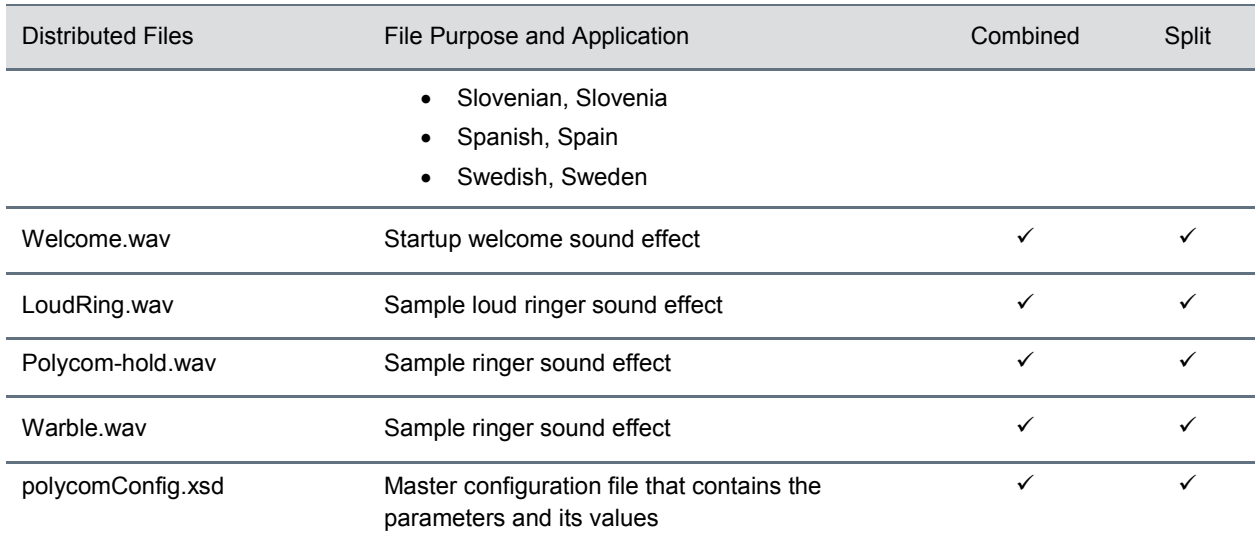

## <span id="page-15-0"></span>**Resolved Issues**

This section lists the issues that were resolved in UC Software 5.4.4.

#### **Resolved Issues in 5.4.4**

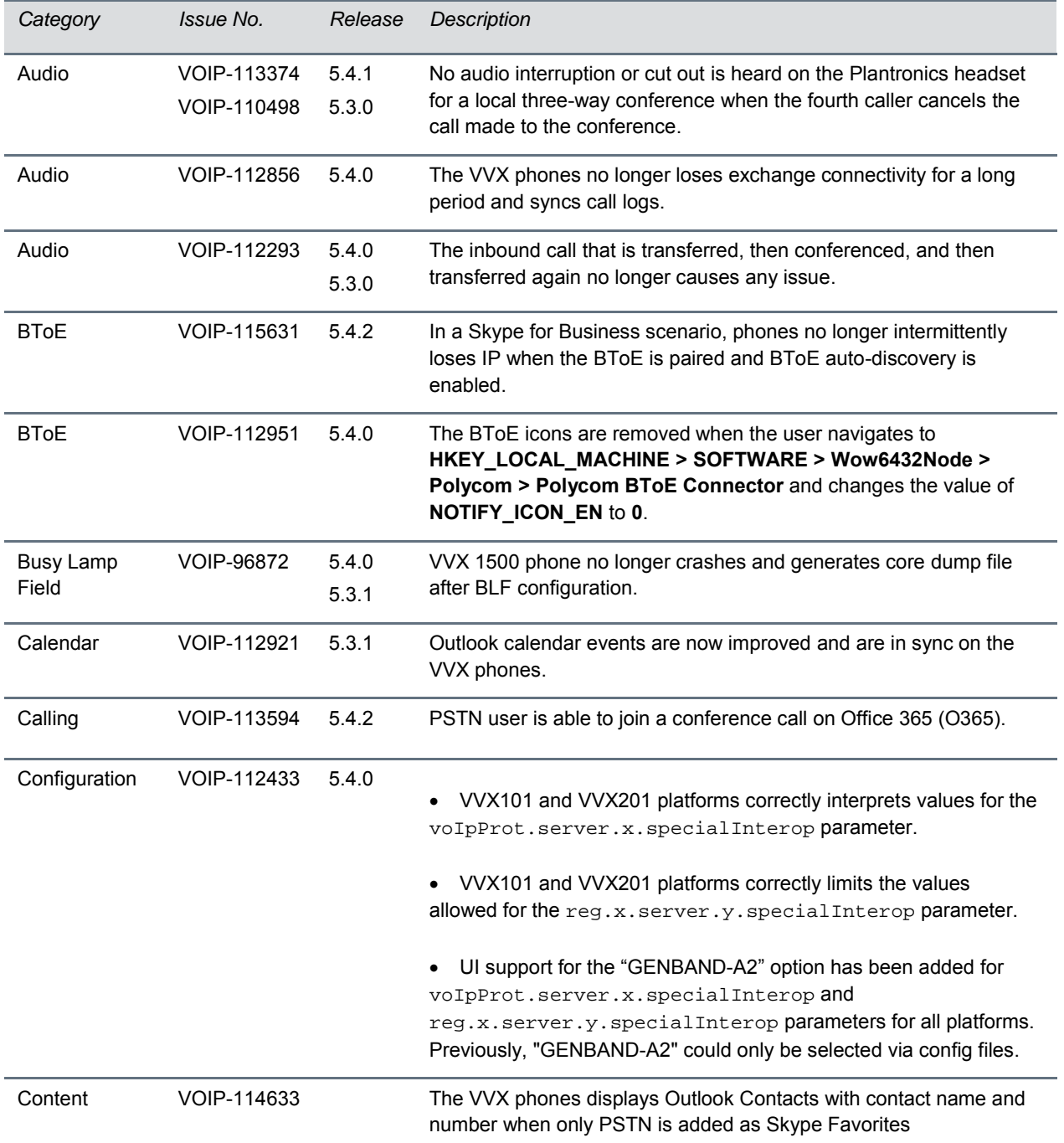

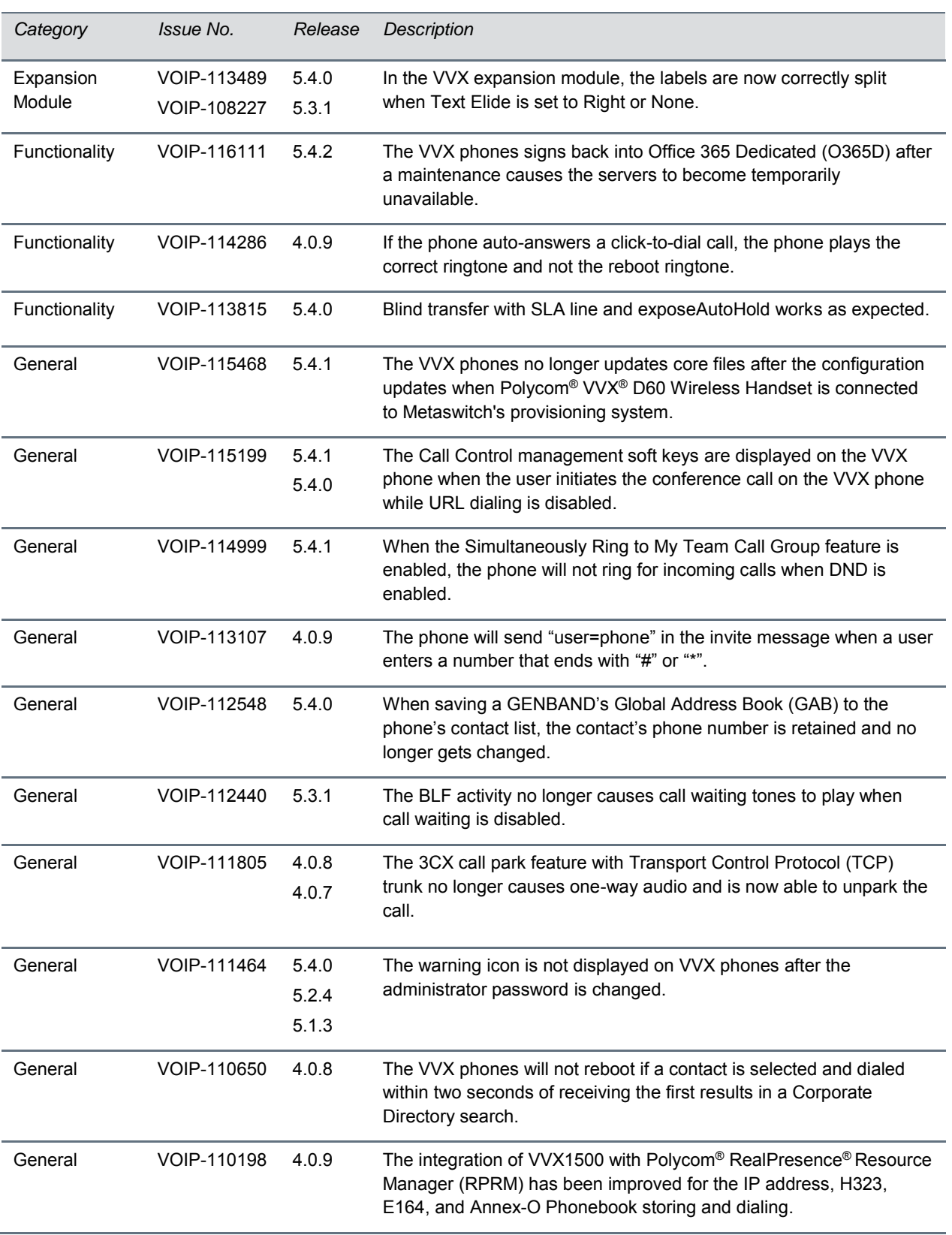

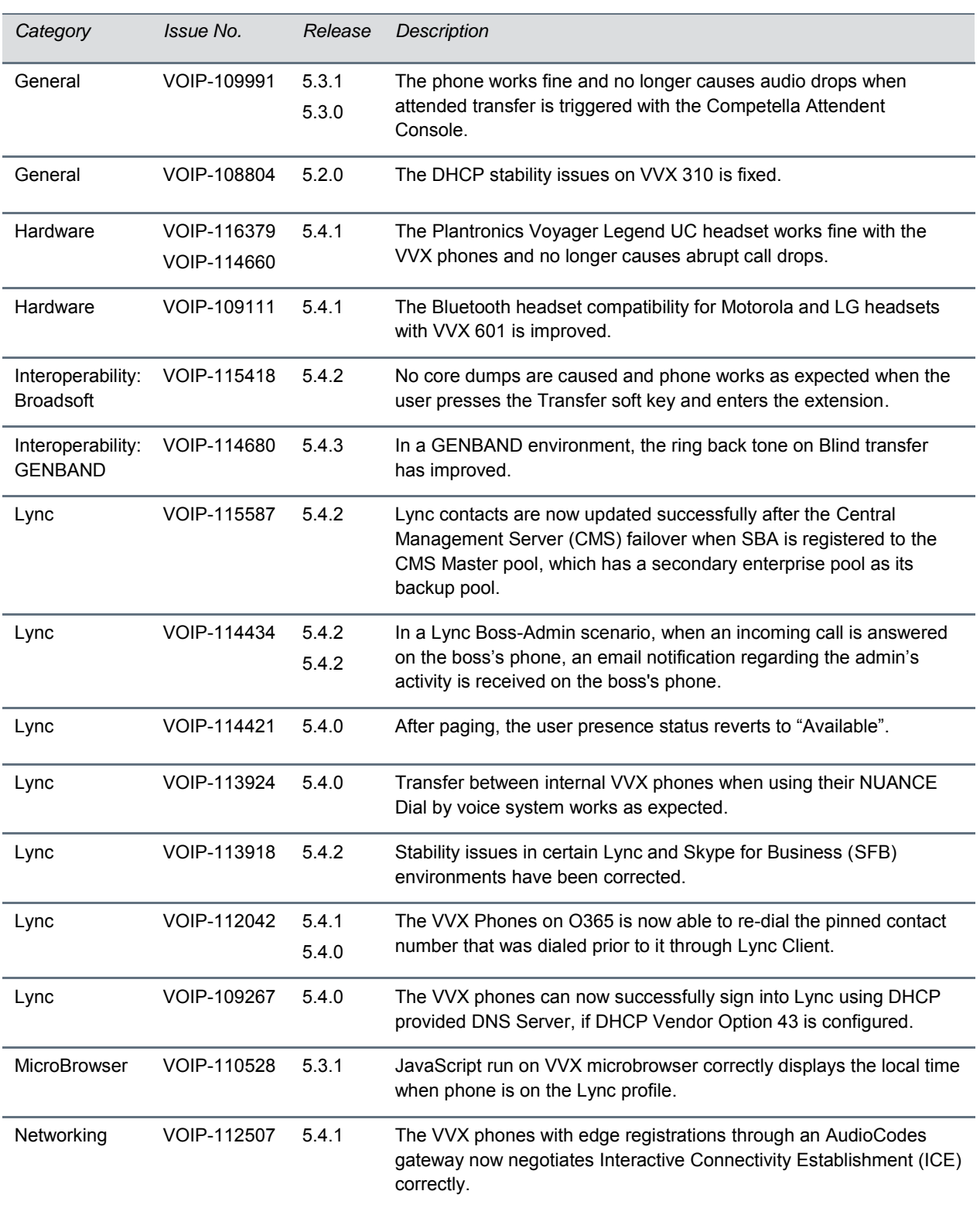

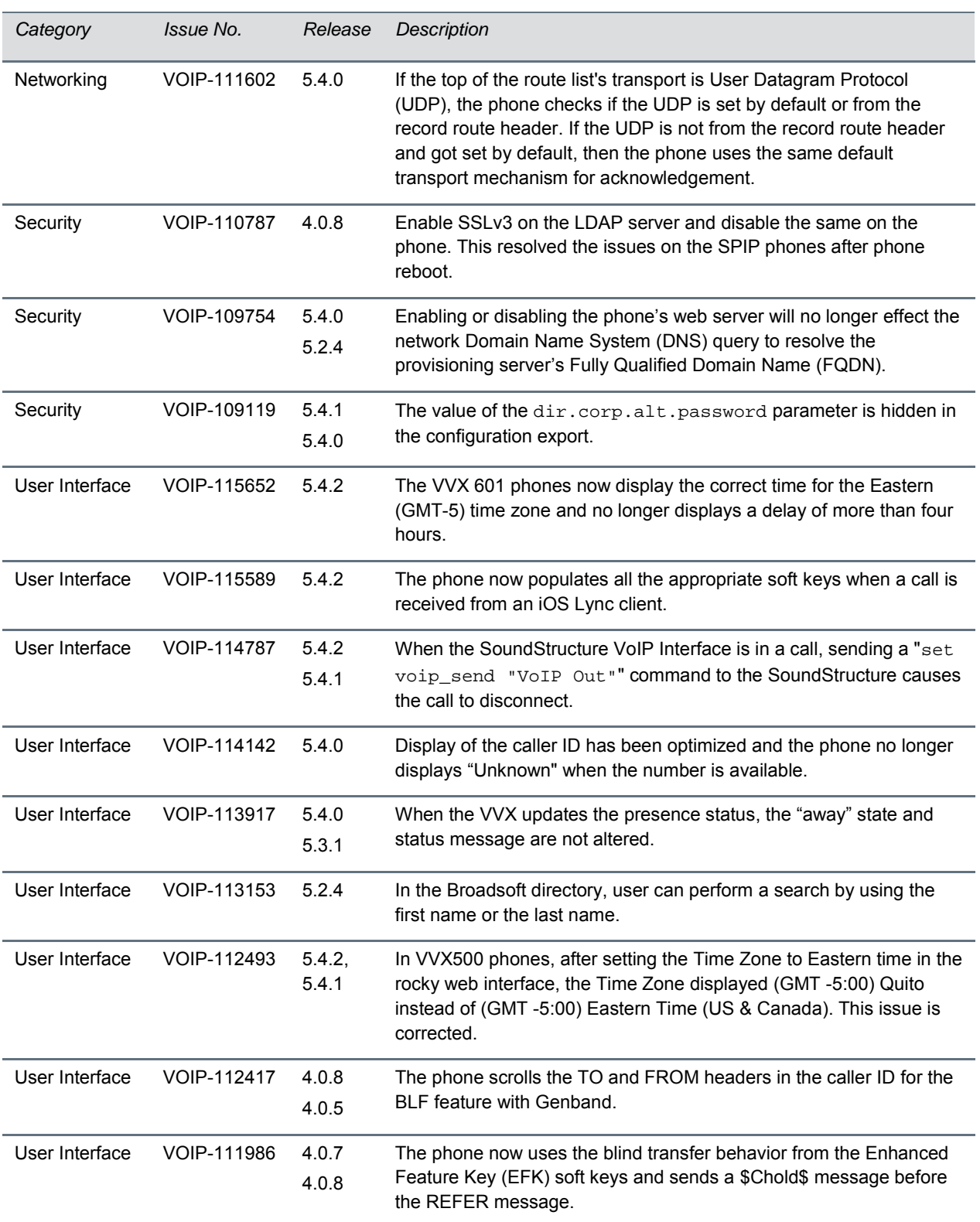

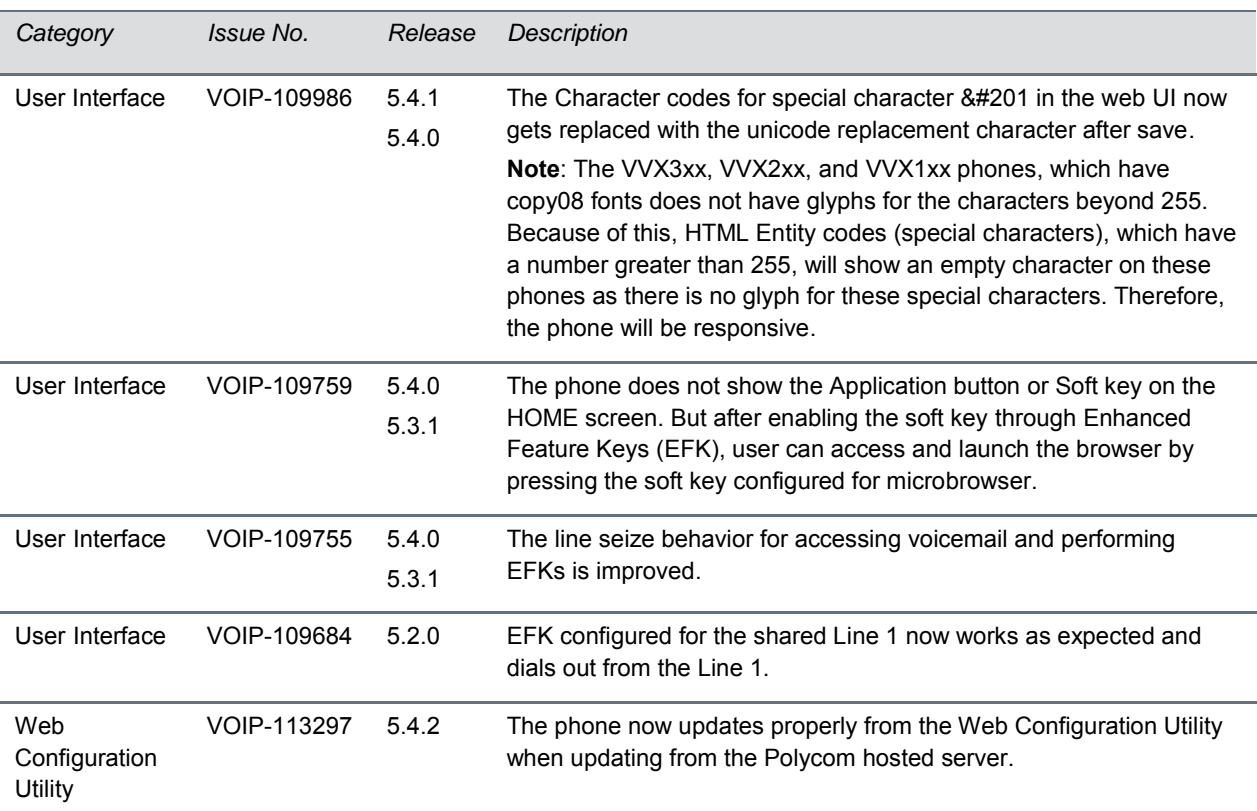

## <span id="page-20-0"></span>**Known Issues**

There are no new known issues for UC Software 5.4.4. This section lists the known issues and suggested workarounds for this release and previous releases.

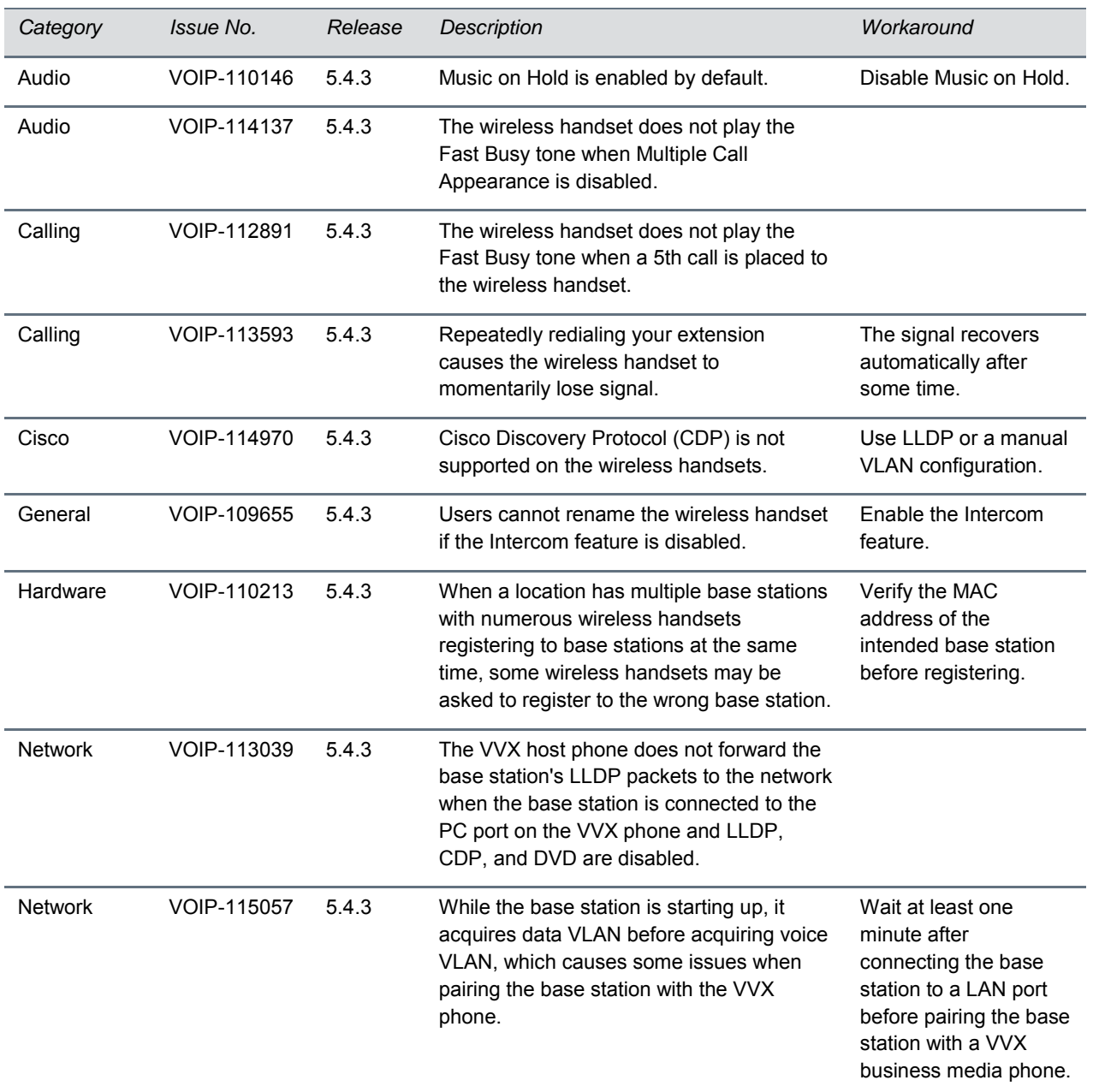

### **Known Issues and Suggested Workarounds for UC Software 5.4.3**

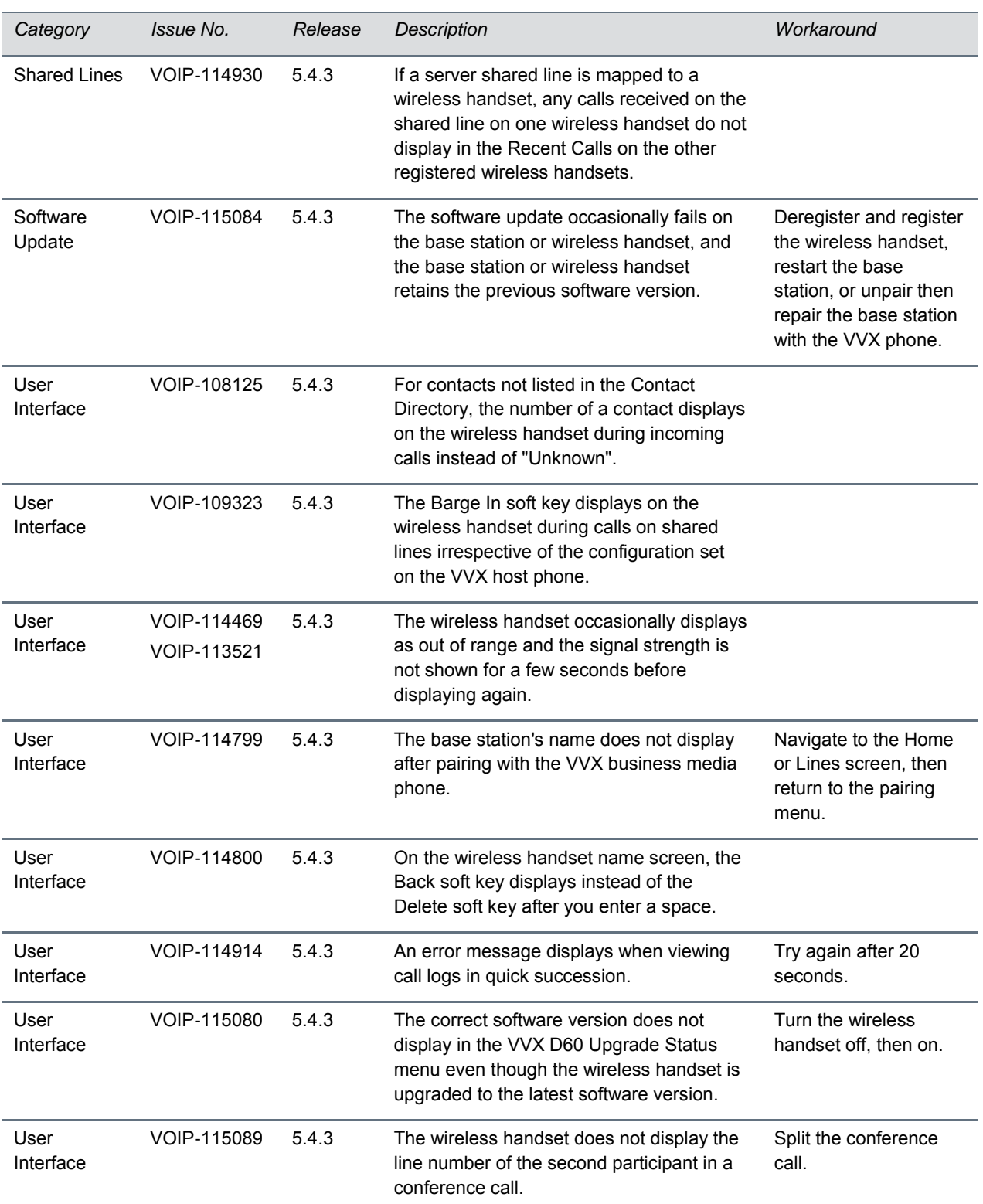

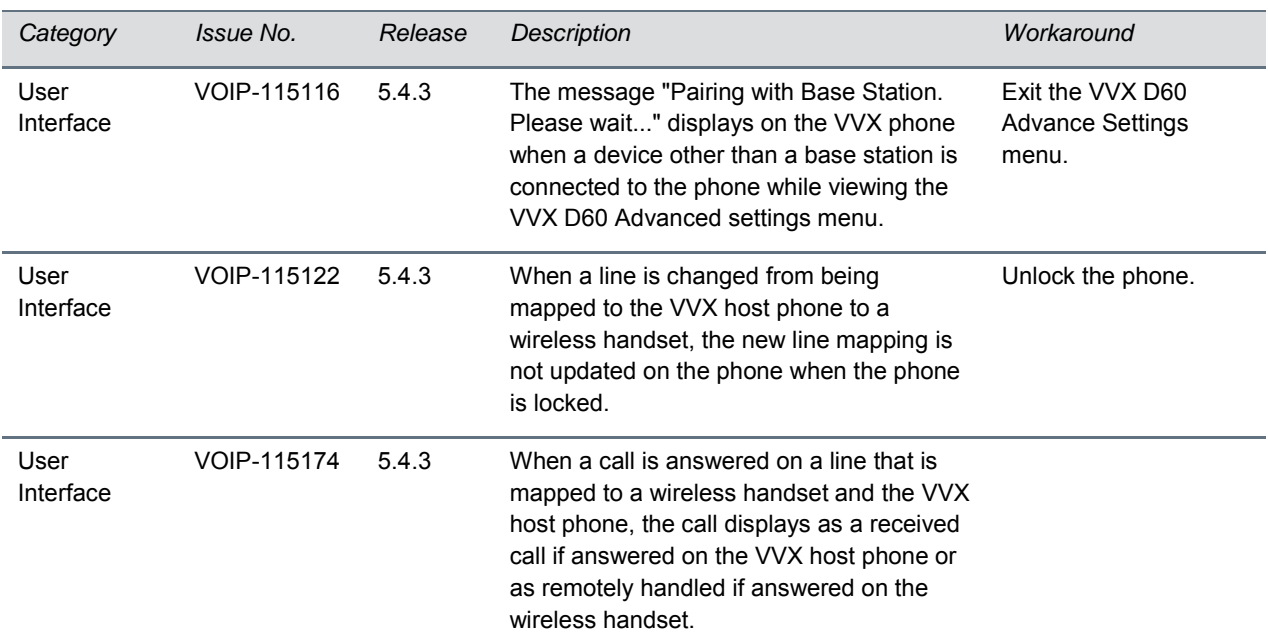

## <span id="page-23-0"></span>**Security Updates**

Refer to the [Polycom Security Center](http://support.polycom.com/PolycomService/support/us/support/documentation/security_center.html) for information about known and resolved security vulnerabilities.

# <span id="page-24-0"></span>**Get Help**

For more information about installing, configuring, and administering Polycom products, refer to Documents and Downloads at [Polycom Support.](http://support.polycom.com/PolycomService/home/home.htm?isSSOCookieCreationRequired=null&prcRegistrationUrl=http%3A%2F%2Fportal.polycom.com%2FPolycomSSO%2Fregistration%2Findex.htm%3FfromSupport%3Dtrue&prcProblemsLoggingUrl=http%3A%2F%2Fwww.polycom.com%2Fsupport%2Fportal_help.html&prcForgotPasswordUrl=http%3A%2F%2Fportal.polycom.com%2Fportal_web%2Fvalidation.portal%3F_nfpb%3Dtrue%26_pageLabel%3Dvalidation_forgot_password%26_nfls%3Dfalse%26fromSupport%3Dtrue)

For additional information about the Polycom VVX Business Media Phones, the VVX Camera, the VVX Expansion Modules, and SoundStructure VoIP Interface, view the following support pages:

- [Polycom VVX 101](http://support.polycom.com/PolycomService/support/us/support/voice/business_media_phones/vvx101.html)
- [Polycom VVX 201](http://support.polycom.com/PolycomService/support/us/support/voice/business_media_phones/vvx201.html)
- [Polycom VVX 300 and 310](http://support.polycom.com/PolycomService/support/us/support/voice/business_media_phones/vvx300_and_310.html)
- [Polycom VVX 301 and 311](http://support.polycom.com/PolycomService/support/us/support/voice/business_media_phones/vvx301_311.html)
- [Polycom VVX 400 and 410](http://support.polycom.com/PolycomService/support/us/support/voice/business_media_phones/vvx400_and_410.html)
- [Polycom VVX 401 and 411](http://support.polycom.com/PolycomService/support/us/support/voice/business_media_phones/vvx401_411.html)
- [Polycom VVX 500](http://support.polycom.com/PolycomService/support/us/support/voice/business_media_phones/vvx500.html)
- [Polycom VVX 501](http://support.polycom.com/PolycomService/support/us/support/voice/business_media_phones/vvx501.html)
- [Polycom VVX 600](http://support.polycom.com/PolycomService/support/us/support/voice/business_media_phones/vvx600.html)
- [Polycom VVX 601](http://support.polycom.com/PolycomService/support/us/support/voice/business_media_phones/vvx601.htmlhttp:/support.polycom.com/PolycomService/support/us/support/voice/business_media_phones/vvx601.html)
- [Polycom VVX 1500](http://support.polycom.com/PolycomService/support/us/support/voice/business_media_phones/vvx1500.html)
- [Polycom VVX Camera](http://support.polycom.com/PolycomService/support/us/support/voice/business_media_phones/VVX_Camera.html)
- [Polycom VVX D60 Wireless Handset](http://support.polycom.com/PolycomService/support/us/support/voice/business_media_phones/vvxd60.html)
- [Polycom VVX Expansion Modules](http://support.polycom.com/PolycomService/support/us/support/voice/business_media_phones/vvx_expansion_module.html)
- [Polycom SoundStructure](http://support.polycom.com/PolycomService/support/us/support/voice/soundstructure/c_series.html)

You can view the following types of documents on each product page:

- **User Documents**:
	- *Quick Tips* A quick reference on how to use the phone's most basic features.
	- *User Guide* A detailed guide on using all phone features.
- **Setup and Maintenance Documents**:
	- *Quick Start Guide* This guide describes the contents of your package, how to assemble the phone or accessory, and how to connect the phone to the network. The quick start guide is included in your phone package.
	- *Wallmount Instructions* This document provides detailed instructions for mounting your phone on the wall. To install your phone on the wall, you need the optional wallmount package, which includes the wallmount instructions.
	- *Administrator Guide* This guide provides detailed information about setting up your network and configuring phone features.
	- *Regulatory Guide Provides regulatory, warranty, and copyright information.*
- **Feature Descriptions and Technical Notifications** These documents describe workarounds to existing issues and provide expanded descriptions and examples for phone settings and features. You can find these documents on the [Polycom Profiled UC Software Features](http://support.polycom.com/PolycomService/support/us/support/voice/polycom_uc/polycom_profiled_uc_software_features.html) and [Polycom](http://support.polycom.com/PolycomService/support/us/support/voice/polycom_uc/polycom_engineering_advisories_and_technical_notifications.html)  [Engineering Advisories and Technical Notifications](http://support.polycom.com/PolycomService/support/us/support/voice/polycom_uc/polycom_engineering_advisories_and_technical_notifications.html) support pages.

## <span id="page-25-0"></span>**The Polycom Community**

The [Polycom Community](http://developer.polycom.com/) gives you access to the latest developer and support information. Participate in discussion forums to share ideas and solve problems with your colleagues. To register with the Polycom Community, create a Polycom online account. When logged in, you can access Polycom support personnel and participate in developer and support forums to find the latest information on hardware, software, and partner solutions topics.

## <span id="page-26-0"></span>**Copyright and Trademark Information**

Copyright© 2016, Polycom, Inc. All rights reserved. No part of this document may be reproduced, translated into another language or format, or transmitted in any form or by any means, electronic or mechanical, for any purpose, without the express written permission of Polycom, Inc.

6001 America Center Drive San Jose, CA 95002

USA

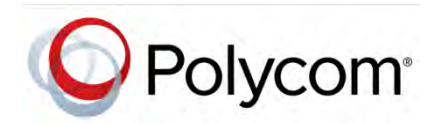

Polycom® , the Polycom logo and the names and marks associated with Polycom products are trademarks and/or service marks of Polycom, Inc. and are registered and/or common law marks in the United States and various other countries. All other trademarks are property of their respective owners. No portion hereof may be reproduced or transmitted in any form or by any means, for any purpose other than the recipient's personal use, without the express written permission of Polycom.

**End User License Agreement** By installing, copying, or otherwise using this product, you acknowledge that you have read, understand and agree to be bound by the terms and conditions of the *[End User License Agreement](http://plcmtechnet.com/documents/en/end-user-license-agreement-polycom-software)* for this product.

**Patent Information** The accompanying product may be protected by one or more U.S. and foreign patents and/or pending patent applications held by Polycom, Inc.

**Open Source Software Used in this Product** This product may contain open source software. You may receive the open source software from Polycom up to three (3) years after the distribution date of the applicable product or software at a charge not greater than the cost to Polycom of shipping or distributing the software to you. To receive software information, as well as the open source software code used in this product, contact Polycom by email at [OpenSourceVideo@polycom.com](mailto:OpenSourceVideo@polycom.com).

**Disclaimer** While Polycom uses reasonable efforts to include accurate and up-to-date information in this document, Polycom makes no warranties or representations as to its accuracy. Polycom assumes no liability or responsibility for any typographical or other errors or omissions in the content of this document.

**Limitation of Liability** Polycom and/or its respective suppliers make no representations about the suitability of the information contained in this document for any purpose. Information is provided "as is" without warranty of any kind and is subject to change without notice. The entire risk arising out of its use remains with the recipient. In no event shall Polycom and/or its respective suppliers be liable for any direct, consequential, incidental, special, punitive or other damages whatsoever (including without limitation, damages for loss of business profits, business interruption, or loss of business information), even if Polycom has been advised of the possibility of such damages.

**Customer Feedback** We are striving to improve our documentation quality and we appreciate your feedback. Email your opinions and comments to [DocumentationFeedback@polycom.com](mailto:DocumentationFeedback@polycom.com).

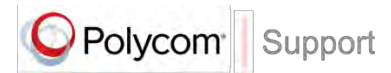

Visit the *[Polycom Support Center](http://support.polycom.com/PolycomService/home/home.htm)* for End User License Agreements, software downloads, product documents, product licenses, troubleshooting tips, service requests, and more.